## **TU SELLO "R" DE SERNATUR DESCARGA**

**Ingresa a tu sesión de usuario en el portal de prestadores de servicios turísticos**

**[https://portalserviciosturisticos.sernatur.cl](https://portalserviciosturisticos.sernatur.cl/)**

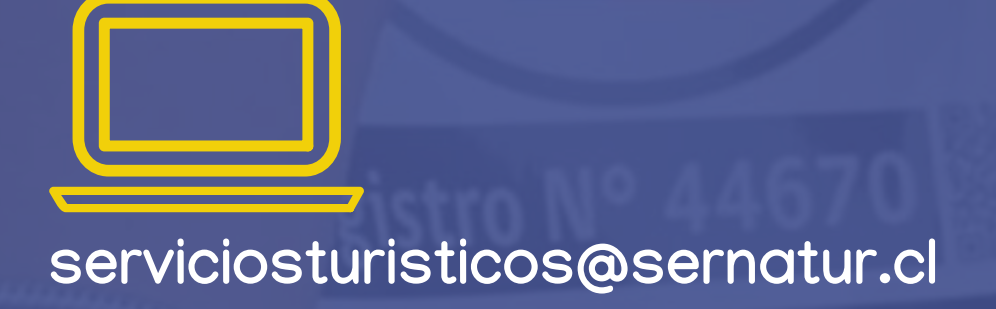

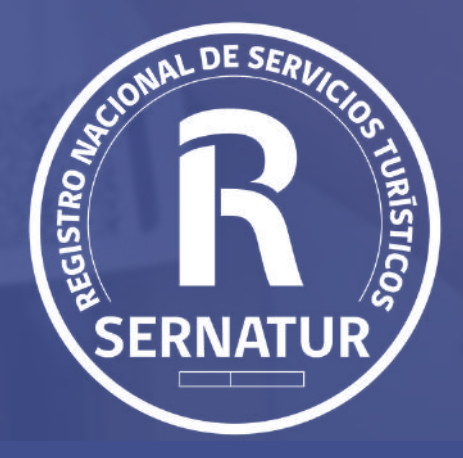

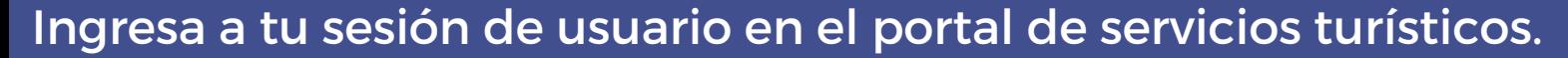

Portal de Prestadores **SERNATUR** de Servicios Turísticos

Crea tu cuenta

 $\alpha$ Inicio Formalizate v Aprende Diferénciate v Recursos Avuda

## Te damos la bienvenida al Portal de Prestadores de Servicios Turísticos

Encuentra inspiración y herramientas para hacer crecer tu negocio.

Ingresa<sub>&</sub>

## Selecciona el servicio y presiona el ícono "editar".

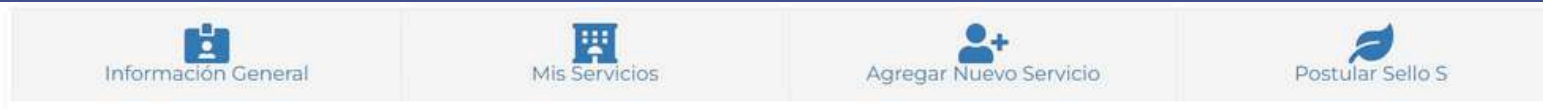

Ud Actualmente posee los siguientes Servicios Registrados o en Proceso

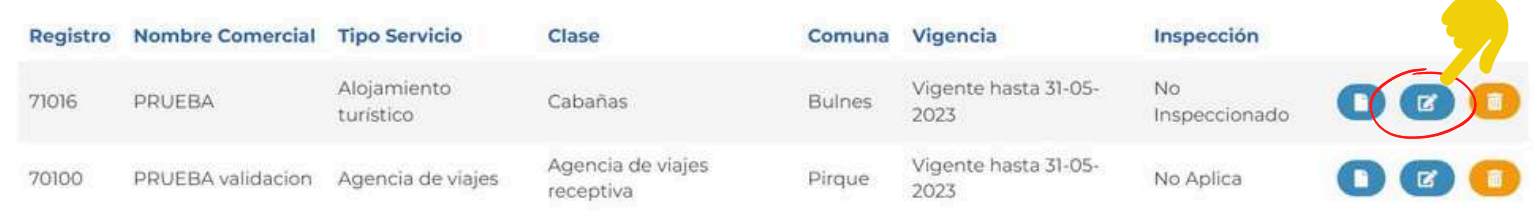

Ingresa a la sección "Descargas" para descargar tu sello R en versión digital y un QR promocional que indica a los turistas el registro y estado de tu servicio

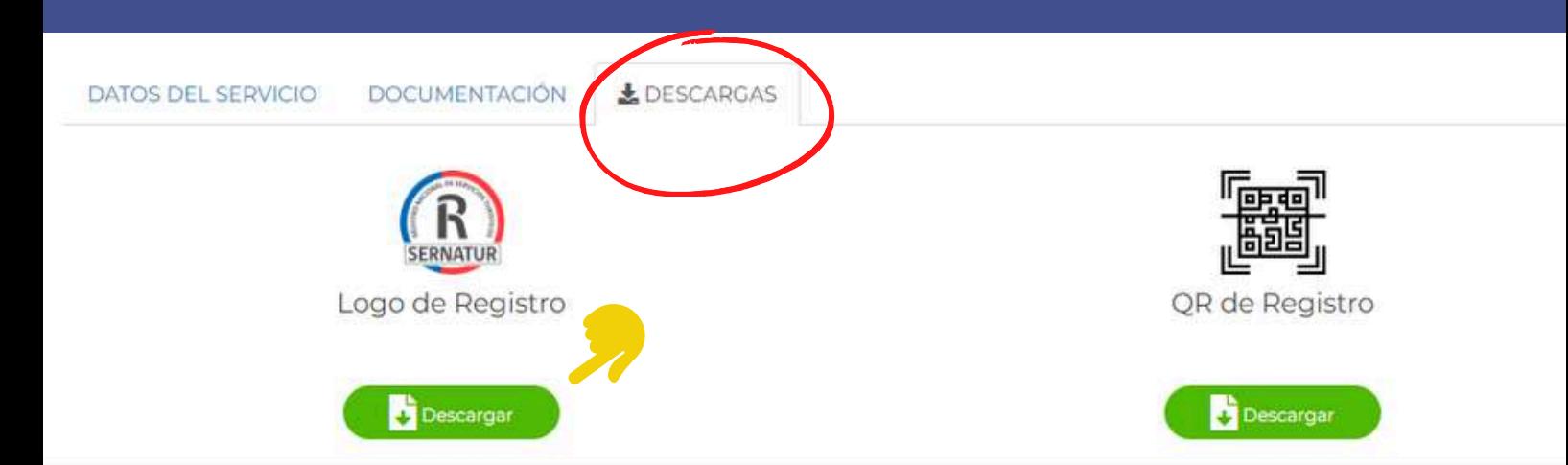

## ¡Mantén la información de tu registro y vigencia actualizadas!

El documento a presentar varía según tipo de servicio, de acuerdo a lo establecido en el decreto N° 19 de 2018. Sernatur cuenta con un máximo de 5 días para su validación. Consultas a serviciosturisticos@sernatur.cl